## 96CSC.ps Page 1 Tuesday, October 27, 1998 4:12 PM

## Conventions used in this document

Commands appear in bolded uppercase letters, for example, the CONTINUE and HIP END commands

Variables are represented in italicized lower case letters, such as job-id, n, and cl-name.

Choices are separated by vertical bars, e.g., a | b | c. Required choices are enclosed in braces, e.g., {a | b | c}. Optional choices are enclosed in brackets, e.g., [a | b | c].

Ellipsis (...) indicates repetition of a previous element or continuation of a series of elements.

## **Basic commands**

## ABORT[O | I | job-id]

O Cancels a report currently printing.

I Cancels a report currently being input.

job-id Cancels all phases of the job.

Note: If a job is printing or being input, one of these parameters must be entered. If O, I, or job-id is not specified, the currently active non-print task is aborted.

#### ALIGN [nnn][,mmm]

Aligns output. Use with SAMPLE TEST.FRM or ALIGN., TEST.

Add/subtract dots (mmm) moves form up/down. Add/subtract scan lines (nnn) moves form right/left.

ATTENTION ALARM {ENABLE ,0-10 | DISABLE} Enables and sets tone volume or disables the printer alarm.

ATTENTION ALL OFF

Turns off the Attention light.

ATTENTION LIGHT {ENABLE | DISABLE [STEADY | FLASHING]}

Enables or disables modes of the Attention light.

BINFULL [threshold, boundary] Sets the maximum number of reams (threshold) or separation boundary (boundary) for a stacker bin.

BLIMIT bin number, sheet count Sets the maximum number of sheets (sheet count) that can be sent to a specific stacker bin (bin number).

## CONTINUE [O | I]

 $\oplus$ 

Resumes output (O) or input (I) after printing stops. If neither O nor I are entered, both output and input resume.

Note: The <CON> key resumes input and output; the Continue button on the printer control console resumes output.

DARKNESS [1...9 [,TEST]]

Displays the current print darkness setting (no parameters) or sets to the level specified. TEST prints a sample.

EDGE [NORMAL | STRESS | OFF] Displays the current lead edge screen setting (no parameters) or sets as specified. OFF turns off the lead edge screen.

ENERGY [timeout]

Specifies or adjusts the energy saver time-out period in minutes.

#### FCG [profile-label | SHOW]

Displays all profile labels for a feeding or finishing device (no parameters), sends feeding or finishing device configurations (profile-label) to the printer, or displays the current feeding or finishing device configuration values (SHOW).

FEED [MAIN | AUX | AUTO | tray-number | cl-name] Selects feeder tray to be used

#### FEX

Generates multiple data set test cases through a third-party finishing device connected to the printer.

FILE [/EX][disk-id][file-id][,file-id,...]

## FILE [disk-id][file-id]/SORT,filename[.file-type]

#### FILE [disk-id][file-id]/filename[.file-type],[leading string],[trailing string]

Displays the names of files within the disk file catalog.

/EX Displays all the file characteristics of a given file id.

Note: Extended information is not displayed for licensed fonts and logos or secured files.

disk-id Identifies which system disk is to be searched.

file-id Refers to the name of a file (including its file-type). /SORT Alphabetically sorts the returned list of files.

leading string Text output as prefix to each file name.

trailing string Text output as suffix to each file name.

,file-name[.file-type] Specifies a single output file into which one record for each file in the sorted set is written.

/file-name[.file-type] Specifies a single output file into which one record for each file is written (including any leading or trailing strings).

#### FLOPPY FORMAT

Formats and initializes a floppy disk.

FLOPPY SAVE [REVIEW][disk-id]{input-file-id | outputfile-id | file-id | file-type | ALL}

Copies files from the system disk to a floppy disk.

REVIEW Prompts you to confirm or stop overwriting a floppy file by a system file.

disk-id The system disk unit containing the files to be saved

input-file-id | output-file-id | file-id | file-type The identity of the input and output files. ALL Saves all user files on the floppy disk.

FLOPPY RESTORE [REVIEW][disk-id]{input-file-id | output-file-id | file-id | file-type | ALL} Copies files from a floppy disk to the system disk.

REVIEW Prompts you to confirm or stop overwriting a system file by a floppy file.

disk-id The system disk unit to which the file is copied.

input-file-id | output-file-id | file-id | file-type The identity of the input and output files.

ALL Copies all user files on the floppy disk.

IFT[n]

Downloads IOT file(s) to the ESS disk. *n* A valid number within the range of 1 through 37.

#### JOBS [Q | ALL | n]

Displays time and status of current report and jobs queued for input.

Q Displays all reports queued for printing; or press the <JOBS STATUS> key.

ALL Displays all reports queued for printing plus status of up to 100 completed reports

Displays all reports queued for printing plus status of n completed reports where *n* cannot be more than 100.

LIST

Prints the disk file catalog.

OCS

Displays system version information.

OSTK m. n

Resets the ordered stock position counter to (n) for feeder tray (m)

## PFEED [tray list]

Displays the currently assigned purge feed trays (no parameters) or specifies the feeder trays you want to be used as a supply source for purge sheets.

#### PROBLEM

Displays series of menus for reporting problems. (Refer to the "Problems" section.)

 $\oplus$ 

## RESET

#### SAMPLE [file-name].file-type[,D][,copies]

- file-name Specifies a single file to be sampled file-type Specifies the file type to be sampled (wit
- name, all files of file-type are printed). D Prints duplex sample

### SELECT [A | B | E | AUTO | TRAY]

## SEPARATE [OFF]

## SET CONTAINER [container #, w, I]

#### SETTIME MM/DD/YY HH:MM[:SS]

## SET TRAY n, w, I

## SPACE [n REPORTS | n PAGES]

# $\oplus$

 $\oplus$ 

| RESET                                                                                                    | TIME [ON   OFF]                                                                                                    |
|----------------------------------------------------------------------------------------------------|----------------------------------------------------------------------------------------------------|
| lote: If online, this command takes printer offline.                                                                                                    | Enables or disables the date, time, and status on the system keyboard display.                                                                                                    |
| Stops all input and output processing. Removes all jobs from                                                                                              |                                                                                                    |
| jueue.                                                                                                    | TRANS {YES   NO}                                                                                                    |
| SAMPLE [file-name].file-type[,D][,copies]                                                                                                    | Cancels (NO) or requests (YES) the use of transparencies for<br>a print job.                                                                                                    |
| Delivers a sample form, font, logo, or graphic stored on<br>system disk.                                                                                  | UNLOAD $\{n \mid a\}$                                                                                                    |
| file-name Specifies a single file to be sampled.                                                                                                    | Lowers feeder tray (n) or stacker bin (a).                                                                                                    |
| file-type Specifies the file type to be sampled (without file-<br>name, all files of file-type are printed).                                              | Offline-only commands                                                                                                    |
| D Prints duplex sample.                                                                                                    |                                                                                                    |
| copies Specifies number of sample prints.                                                                                                    | MOVE <i>n</i> {files   blocks}                                                                                                    |
| <b>lote:</b> The <sample> key also delivers a single print.</sample>                                                                                      | Positions a tape a specific number ( <i>n</i> ) of files or blocks forward (enter a positive number) or backward (enter a negative number).                                                               |
| SELECT [A   B   E   AUTO   TRAY]                                                                                                    | с ,                                                                                                    |
| A and B Sends all output to specified bin.                                                                                                    | START [[ <i>jde</i> ][,[ <i>jdl</i> ][,[S  M][,[ <i>copies</i> ][,[[REPORTS=r1,<br>r2,][,,TD <i>n</i> ]   ,INTERPRESS[,TD <i>n</i> ]]   [DISC: <i>file-ext</i>  <br>FORM= <i>form</i> ][,INTERPRESS]]]]]] |
| E Sends output to the finishing device.                                                                                                    |                                                                                                    |
| AUTO Automatically switches bins when current bin is full.                                                                                                | jde Job descriptor entry coded in JDL defining                                                                                                    |
| TRAY Sends all output to sample tray until end of job.                                                                                                    | characteristics for one job.                                                                                                    |
| ntering SELECT while job is printing switches output to<br>nused bin.                                                                                     | <b>jdl</b> Job descriptor library defining characteristics for one job.                                                                                                    |
| SEPARATE [OFF]                                                                                                    | <b>S</b> Single report made in which one job is processed at a time.                                                                                                    |
| Switches output to the desired bin at the beginning of the next eport. Desired bin must be empty.                                                         | <b>M</b> Multireport made in which all reports are printed without stopping.                                                                                                    |
| SEPARATE OFF cancels SEPARATE.                                                                                                    | copies Number of report copies desired.                                                                                                    |
| SET CONTAINER [ <i>container #</i> , <i>w</i> , <i>I</i> ]                                                                                                | <b>REPORTS</b> Sequence of reports for printing.                                                                                                    |
| Displays current sizes for all containers (no parameters) or estimates width ( <i>w</i> ) and length ( <i>l</i> ) for a container ( <i>container #</i> ). | <b>DISC</b> Indicates you want to print a file stored on the system disk.                                                                                                    |
| SETTIME MM/DD/YY HH:MM[:SS]                                                                                                    | FORM Indicates you want to print a form stored on the<br>system disk.                                                                                                    |
| Illows you to set the time, date, or both for the system UI<br>lisplay.                                                                                   | INTERPRESS Indicates that Interpress data is being<br>input.                                                                                                    |
| SET TRAY <i>n</i> , <i>w</i> , <i>I</i><br>Sets width ( <i>w</i> ) and length ( <i>I</i> ) for a feeder tray ( <i>n</i> ).                                | Note: You cannot select INTERPRESS when<br>REPORTS is specified.                                                                                                    |
|                                                                                                    | <b>TD</b> <i>n</i> Tape device being used.                                                                                                    |
| SPACE [n REPORTS   n PAGES]                                                                                                    | <b>Note:</b> You cannot select TD <i>n</i> when DISC or FORM are specified.                                                                                                    |
| lote: In online mode, you can only specify a number for<br>ages and it must be positive.                                                                  |                                                                                                    |
| Skips forward $n$ reports or $n$ pages if $n$ is positive. Negative - $n$                                                                                 | TAPE [CARTRIDGE   TD <i>n</i> ] FIND file-id<br>Positions an LPS-labeled tape or cartridge to the label block<br>of the specified file.                                                                   |
| kips backward -n reports or -n pages.                                                                                                    |                                                                                                    |
| STOP [O   I]                                                                                                    | ·                                                                                                    |
| Stops output (O) or input (I). If neither O nor I is used with the                                                                                        | TAPE [CARTRIDGE   TD <i>n</i> ] {LIST[,PRINT]SORT}                                                                                                    |
| ommand both are stopped                                                                                                    |                                                                                                    |
| command, both are stopped.  Iote: The <stop> key stops input and output; the Stop utton on the printer control console stops output.</stop>               | LIST Displays list of files on an LPS-labeled tape or cartridge.<br>,PRINT Provides printed list of files on tape or cartridge.                                                                           |

## 96CSC.ps Page 2 Tuesday, October 27, 1998 4:12 PM

SORT Provides an alphabetical list of files on tape or cartridge

TAPE [CARTRIDGE | TDn] NEXT Reads an LPS-labeled tape or cartridge until a file header is found

TAPE [CARTRIDGE | TDn] REWIND Rewinds to the beginning of the tape.

#### TAPE [CARTRIDGE | TDn] SKIP [,m]

Positions a labeled tape or cartridge after the specified [m] end-of-file mark. (m must be a positive number. If not specified, *m* defaults as "1.")

TAPE [CARTRIDGE | TDn] UNLOAD

Unloads the tape or cartridge.

## TAPE [CARTRIDGE | TDn] {VOLINIT [,1600 | ,6250]}

Formats a new LPS-labeled tape or cartridge. Must precede any COPY command for new labeled tape or cartridge or when writing over existing files on a labeled tape [,1600 | .6250]. Tape density default is 1600 bpi.

## **Cluster commands**

CLUSTER cl-name [SET | n | -n | ALL] [/NR]

SET Assigns current trays to match all preferred trays in named cluster

n Gives specified tray(s) current status in named cluster.

+n Adds specified tray(s) to current list of named cluster.

-n Removes specified tray(s) from current list of named cluster

ALL Adds all travs to current status of named cluster.

-ALL Deletes all current trays from named cluster.

/NR Prevents trays being removed from current status in any inactive cluster

Note: When current tray is added or assigned to a cluster, that tray number is deleted from all other clusters, unless /NR is entered with it.

## CLUSTER [n]

Displays all clusters with their current trays. n displays all clusters having trav n as current.

#### CLUSTER SET

Assigns current trays to match all preferred trays in each cluster

## CLP

 $\oplus$ 

Displays all clusters with their current or preferred trays.

## Online-only commands

## DRAIN

Prints all formatted pages in the file or memory without ending the job in progress.

## ENDJOB

Causes printer to end the current job and print all remaining unimaged pages

### ONLINE

Places the LPS online to a host computer.

#### OFFLINE

Discontinues the link with the host. No online data can be sent to the printer

## START [[jde][,[jdl][,,[copies][,FORM=form]]]]

jde Describes characteristics for a particular job. jdl Describes characteristics for a group of jobs.

- ,(Comma) Substitutes for S or M for online jobs.
- copies Number of report copies desired.

FORM=form Name of the form to be used

## **HIP-accessed communication modes**

#### HIP ABORT {ALL | job-id[,job-id...]}

ALL Causes all jobs in the job queue to abort. job-id[,job-id...] One or more of the HIP job numbers you want to abort

#### HIP END

Shuts HIP down in an orderly manner.

#### HIP HOST {XNS | XPF}

Selects the currently active host interface.

#### HIP OFFLINE

Takes HIP offline and stops the printer from accepting files from the host.

### **HIP ONLINE [ALL]**

Places the printer online and allows system to receive files. ALL Specifies that both print and nonprint files are accepted

#### HIP RESET

Resets the HIP job queue.

HIP SHOW JOBS [ABORTED | ACTIVE | ALL | CANCELLED | COMPLETED | CONTINUE | PAGE[n] PENDING | PRINTED | SENT | STORED | SUMMARY]

Displays status of job in queue and status of HIP processor. ABORTED Displays all aborted jobs.

ACTIVE Displays all active jobs: QUEUED, ACTIVE, OQUEUED, PRINTING.

ALL Displays all jobs in all queues.

CANCELLED Displays all cancelled jobs. COMPLETED Displays all completed jobs: PRINTED,

STORED, SENT, ABORTED.

CONTINUE Continue a previously requested display.

PAGE[n] Lists up to 20 jobs in queue, from oldest to newest completed jobs.

**PENDING** Displays all pending jobs: PENDING or RECEIVING (but not submitted to OCS).

PRINTED Displays all printed jobs: PRINTED or TRUNCATED.

SENT Displays all files sent to host.

STORED Displays all files stored by host.

SUMMARY Displays a summary of the job queue.

## HIPSTART [DUMP][iid]....]]

Prints jobs stored in the HIP internal job queue. DUMP Submits the job as a formatted data dump for analvsis

jid Starts the job(s) whose HIP job identification number is

#### HIP STOP

Stops HIP from submitting jobs to OCS for processing.

## **MICR Commands**

#### MICR [ON/OFF]

specified

Turns MICR mode on or off. MICR should be the default on MICR systems. MICR mode should be turned off only when necessary to process jobs with EDGE or DARKNESS requirements, since these are not supported in MICR mode

## Problems

Refer to the "Problem solving tasks" chapter in the DocuPrint 96/DocuPrint 96MX LPS Operator Guide when problems arise. Always enter the PROBLEM command when you are prompted. When you enter PROBLEM, additional nformational prompts appear. Answer as best you can, and note any SAN codes, printer status messages, and tape drive status codes listed.

## Service calls

When you call for service, have the SAN code, the LPS serial number (behind right door), and information on whether the system is completely down or usable in a limited capacity.

## LPS serial number

Service phone number

## Rollover

This is similar to a boot and happens automatically whenever the LPS encounters something it cannot process. It asks you if you want a dump (check with your supervisor for shop policy) and then asks if you want to restart the job (normally, reply Y). For consecutive rollovers, reboot the system. If problem is not corrected, contact your systems specialist or Xerox service.

## Reboot

To reboot, press the Boot button on the operator control panel. All current jobs are lost. When the READY \$ prompt or the Boot menu appears, enter B on the keyboard or select the appropriate Boot option and answer the questions which appear. Rebooting reloads the software and gives the system a chance to start over again.

## Changing alignment for forms

- When changing alignment for forms:
- 1. Be sure the LPS is offline.
- 2. Enter SAMPLE TEST.FRM or ALIGN,,TEST to produce a sample test form
- 3. Enter ALIGN nnn,nnn and make adjustments as necessary
- 4. When the job is finished, enter the original alignment values

#### Jams

Consult the jam clearance section in the "Problem solving tasks" chapter in the DocuPrint 96/DocuPrint 96MX LPS Operator Guide

Start the LPS by pressing the <SAMPLE> key. If the LPS is still jammed, this action causes only one more sheet of paper to jam. If the jam is cleared, press the <CON> key. (Use only when job is in process).

©1998 by Xerox Corporation. All rights reserved.

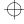

## Xerox DocuPrint 96/ DocuPrint 96MX Laser Printing System

 $\oplus$ 

 $\oplus$ 

 $\oplus$ 

**Command Summary Card** 

Refer to this card for quick reference when using the Xerox DocuPrint 96/DocuPrint 96MX Laser Printing System

This reference card supplements the Xerox DocuPrint 96/ DocuPrint 96MX Operator Guide and Xerox DocuPrint 96/ DocuPrint 96MX Operations Reference and should not be considered a replacement for other DocuPrint documentation. Refer to the entire document set for detailed instructions on the use of your Xerox DocuPrint 96/DocuPrint 96MX Laser Printing System.

## THE DOCUMENT COMPANY **XEROX**

April 1998 721P85660